## **Инструкция для педагога для организации занятия в режиме видеоконференцсвязи с использованием платформы Скайп**

(функция Скайп Гость)

**Шаг 1.** Перейдите по ссылке<https://www.skype.com/ru/free-conference-call/>

**Шаг 2.** Создайте бесплатную уникальную ссылку нажимаем на кнопку "*Создать бесплатное собрание*" (рис .1)

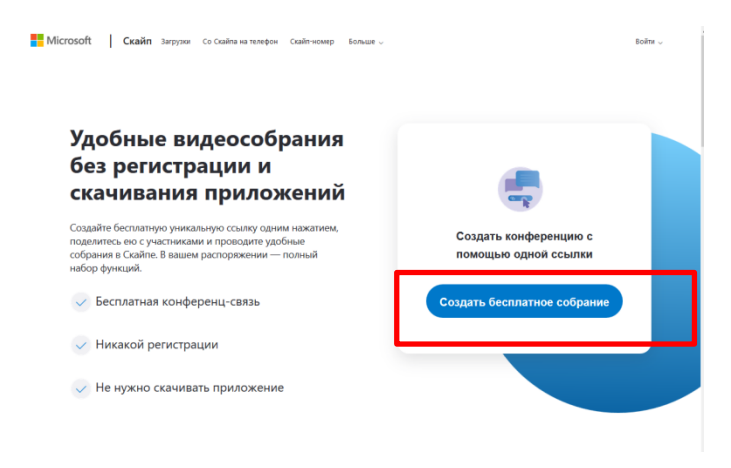

Рисунок 1. Создание уникальной ссылки

**Шаг 3.** Скопируйте ссылку на собрание и отправьте ее участникам. Затем нажмите на кнопку "*Позвонить*" (рис.2)

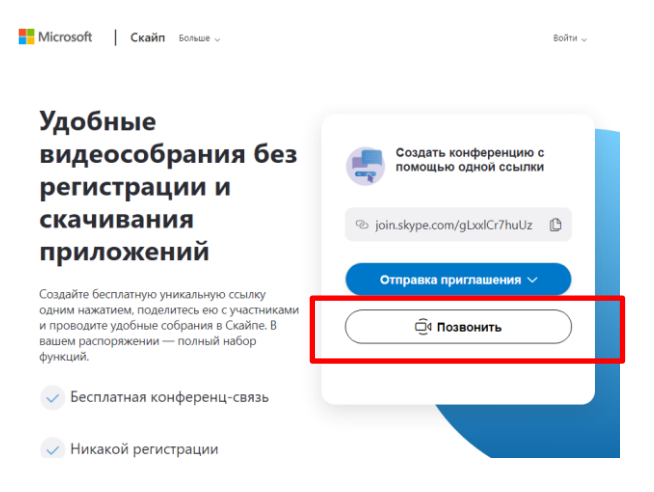

**Шаг 4.** Нажмите кнопку "*Присоединиться как гость*"

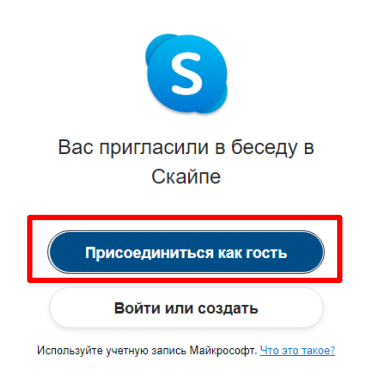

**Шаг 4.** Ввести свое имя и нажать на кнопку "*Присоединиться*"

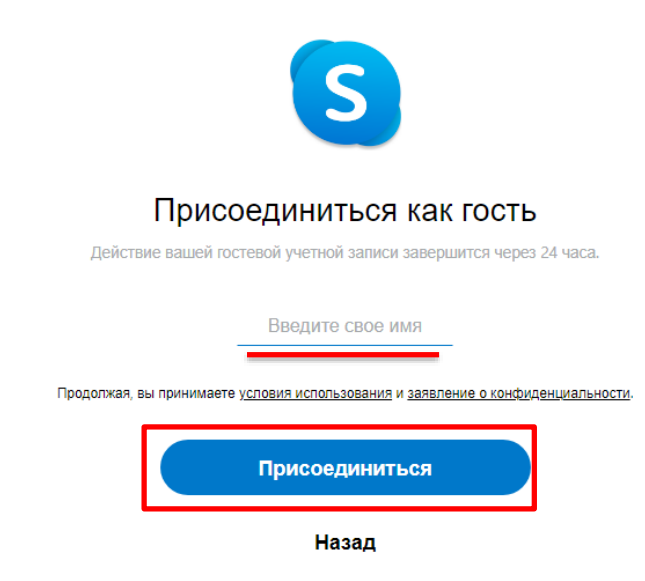

**Шаг 5.** Нажать на кнопку "*Позвонить*" и начать занятие.

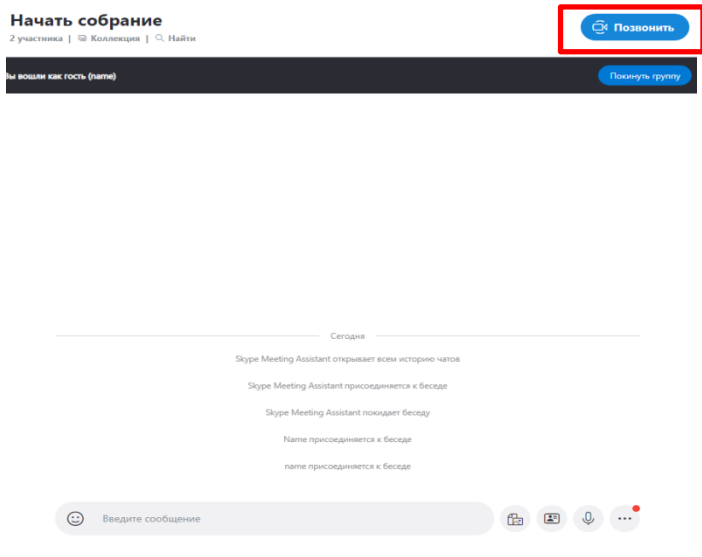